### APPENDIX

# Extending Expression Web with Add-Ons

**A**ny good web editor must be extensible, because the Web is constantly changing. This capability is one of the strongest assets of Expression Web; it means that third parties can add new features that are easy to use inside of Expression Web. You don't have to wait for Microsoft to release a new version to get more features.

I am talking not about code snippets, like the one we created in Chapter 2, but about features that make it easy to add e-commerce capabilities using PayPal buttons or a shopping cart, improve your search engine ranking using Google Sitemaps, or add Flash banners and interactivity without becoming a programmer or a search engine specialist.

Some of these add-ons are commercial applications that charge a fee, and others are created by someone who sees a need and creates a free add-on. At the time of this writing, there were over a dozen add-ons available for download and more actively under development. A current list is available at http://foundationsofexpressionweb.com/exercises/ appendix.

Add-ons are usually easy to install and use. Once you have found an extension for Expression Web that offers you the ability to extend what you can do, download the add-on, and follow the extension maker's instructions on how to install it. Most add-ons will have an installer that creates either a toolbar or an entry in one of the menus.

# **Adding PayPal Buttons**

The first add-on I will show you creates a menu item. A free add-on from WEBASSIST creates PayPal buttons to allow people to purchase items, subscriptions, or donate via PayPal. Once you have downloaded and installed this add-on, an entry for PayPal will appear on the Insert menu, as shown in Figure A-1.

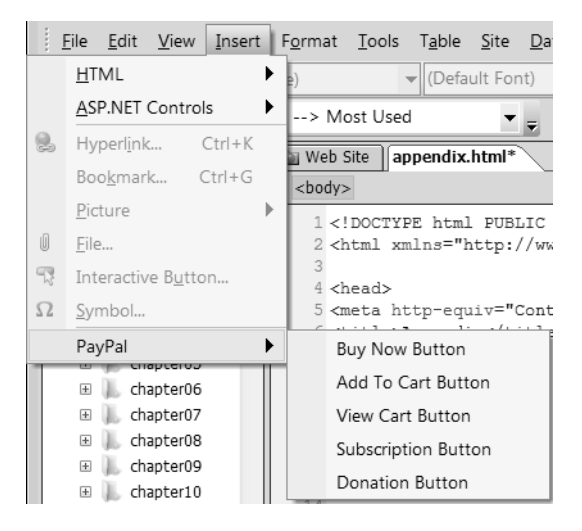

**Figure A-1.** *Some add-ons become part of the Expression Web menus.*

Once the add-on has been launched from the menu, a series of dialog boxes will walk you through the steps of connecting the buttons you create to a shopping cart and your Pay-Pal account. Provide the requested information at each prompt to create and process the order, as shown in Figure A-2.

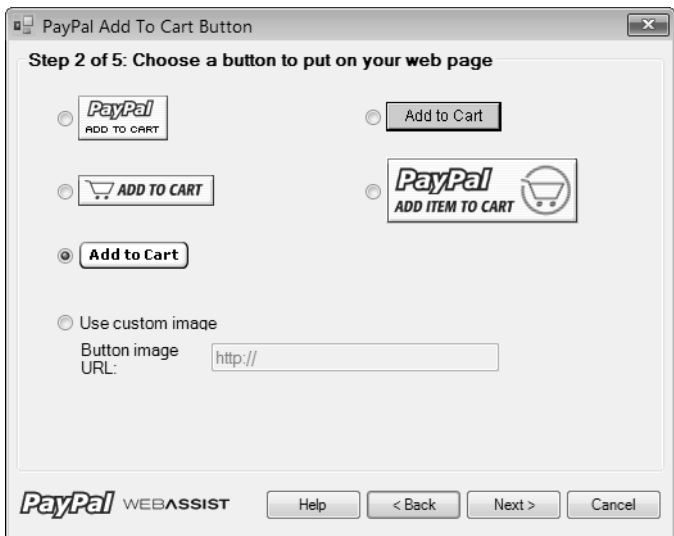

**Figure A-2.** *To use this add-on, you simply follow the prompts.*

When you have filled in all the information, the add-on will create all the code necessary for your site visitor to purchase the item via PayPal, as shown in Figure A-3.

| Web Site   appendix.html*                                                                                                    |                                                                                                    |   |
|----------------------------------------------------------------------------------------------------|----------------------------------------------------------------------------------------------------|---|
| $ $<br>body> $ $ <form> <math> </math><p> <input.buynow></input.buynow></p></form>                                               |                                                                                                    |   |
| 28 <input name="add" type="hidden" value="1"/>                                                                                   | @Mm action="https://www.paypal.com/cgi-bin/webscr" method="post"><br>22 <input name="cmd" type="hidden" value=" cart"/><br>24 <input name="business" type="hidden" value="you@yourdomain.com"/><br>25 <input <br="" name="item name" type="hidden" value="Foundation of Microsoft Expression Web"/> 26 <input name="item number" type="hidden" value="8059"/><br>27 <input name="amount" type="hidden" value="34.99"/><br>28 <input name="currency code" type="hidden" value="USD"/><br>29 <input hidden"="" name="receiver email" type="hidden" value="reqistrar@starttoweb.com"/> | Ξ |
|                                                                                                    | 88 <input name="no shipping" type="hidden" value="0"/>                                                                                                    |   |
| m                                                                                                    |                                                                                                    |   |
| HE EXPERTS VOICE<br><b>Foundations of</b><br><b>Microsoft</b><br><b>Expression Web</b><br>The basics and beyond<br>Cheryl D Wise | Foundations of Microsoft Expression Web: The Basics and<br>Beyond<br>by Cheryl D. Wise<br>Microsoft Expression Web promises new levels of power in<br>creating rich dynamic user experiences on the web, is a powerful<br>web site creation tool that allows you to rapidly build up<br>standards-compliant web pages, style them with CSS, add<br>dynamic ASP.NET functionality to them, and publish them to the<br>web--all from the comfort of one program.<br>input.buynow<br>List Price \$34.99<br>Add to Cart                                                                 |   |

**Figure A-3.** *All the form fields were created with the values you provided in the dialog boxes.*

As you can see, it is much easier to create a shopping cart button using an add-on than it is to create each of the hidden form fields one at a time.

# **Adding Form Tools**

The next add-on I will show you is Elementz from Instantfx.net; it adds a new toolbar, as shown in A-4, and offers more form tools such as forms processing, form validation, and the ability to create different types of menus.

| File                            |              |                       | Edit View Insert Format Tools Table Site |                |  |
|---------------------------------|--------------|-----------------------|------------------------------------------|----------------|--|
|                                 |              |                       |                                          | • (Default For |  |
| Form Scripting                  |              |                       | -> Elementz                              |                |  |
| Folder List                     | --> Elementz | Form Mailer CDO ASP   |                                          |                |  |
| D:\ww\<br>App<br>$\overline{+}$ |              | Form Mailer JMail ASP | Form Submission Validation               |                |  |

**Figure A-4.** *Forms add-ons for processing by e-mail and for form validation*

As with the PayPal add-on, a dialog box is launched that allows you to fill in a form to create your server-side processing script, as shown in Figure A-5.

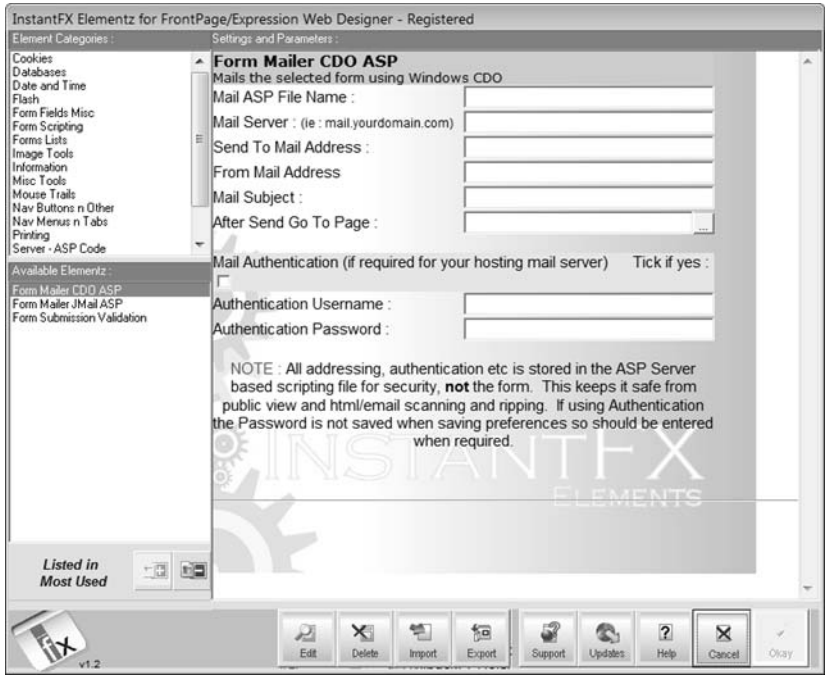

**Figure A-5.** *Fill in the form, and your server-side e-mail script is created by the add-on.*

Add-ons such as these, which extend the functionality of Expression Web, mean that you can increase your productivity and add features to your website without needing to use external programs such as Flash.

## **Keyboard Shortcuts**

Sometimes using a keyboard shortcut rather than your mouse to interact with Expression Web is easier and faster. The standard Windows application shortcuts for copy, cut, paste, and undo work in Expression Web, as they do any other Microsoft program. In this section of the appendix, we'll discuss keyboard shortcuts that are specific to Expression Web or may behave somewhat differently than you expect.

F5 is an example of a keyboard shortcut that may not work as you expect. This is the standard Windows shortcut to refresh the view. In Expression Web, the behavior changes depending on whether your cursor is in the folder list, where it will refresh the list and display files that were added, or in the document window with a web page open. If you use F5 in the document window while also in Design view, the page will revert to the last saved version. If you refresh in Code view, Design view will update to reflect the changes you made to the code. Simply clicking in the Design pane of Split view will do the same thing. Tables A-1 to A-5 show a number of useful Expression Web shortcuts.

| Action                                                  | <b>Shortcut</b>               |  |
|---------------------------------------------------------|-------------------------------|--|
| Quit Expression Web.                                    | $Alt + F4$                    |  |
| Cancel an action.                                       | Esc                           |  |
| Undo an action.                                         | Ctrl+Z or Alt+Backspace       |  |
| Redo or repeat an action.                               | Ctrl+Y or Shift+Alt+Backspace |  |
| Toggle between open dialog boxes.                       | $Alt + F6$                    |  |
| Toggle between open dialog boxes in reverse order.      | $Alt+Shift+F6$                |  |
| Find text or code.                                      | $Ctrl + F$                    |  |
| Find the next occurrence of the most recent search.     | F <sub>3</sub>                |  |
| Find the previous occurrence of the most recent search. | $Shift+F3$                    |  |
| Find the next occurrence of the current selection.      | $Ctrl + F3$                   |  |
| Find the previous occurrence of the current selection.  | Ctrl+Shift+F3                 |  |
| Replace text or code.                                   | $Ctrl+H$                      |  |
| Check the spelling.                                     | F7                            |  |

**Table A-1.** *Common Windows Standard Shortcuts*

| Action                                                                         | <b>Shortcut</b>                |  |  |
|--------------------------------------------------------------------------------|--------------------------------|--|--|
| Create a new web page.                                                         | $Ctrl + N$                     |  |  |
| Open a web page.                                                               | $Ctrl+O$                       |  |  |
| Close a web page.                                                              | $Ctrl + F4$                    |  |  |
| Save a web page.                                                               | $Ctrl + S$                     |  |  |
| Print a web page.                                                              | $Ctrl + P$                     |  |  |
| Switch between open web pages.                                                 | Ctrl+Tab                       |  |  |
| Switch between open web pages in reverse order.                                | Ctrl+Shift+Tab                 |  |  |
| Preview a web page in a web browser.                                           | F12 or Ctrl+Shift+B            |  |  |
| Delete a web page or folder in the Folder List task pane or any<br>dialog box. | Delete                         |  |  |
| Show or hide the Folder List task pane.                                        | $Alt + F1$                     |  |  |
| Rename the currently selected file in the Folder List task pane.               | F2                             |  |  |
| Move between Code, Design, and Split views.                                    | Ctrl+Page Down or Ctrl+Page Up |  |  |
| Move between the Code and Design panes in Split view.                          | Alt+Page Down or Alt+Page Up   |  |  |
| Create a hyperlink on a web page.                                              | $Ctrl+K$                       |  |  |
| With a graphic selected, create an automatic thumbnail.                        | $Ctrl+T$                       |  |  |

**Table A-2.** *Interface and New Page Management*

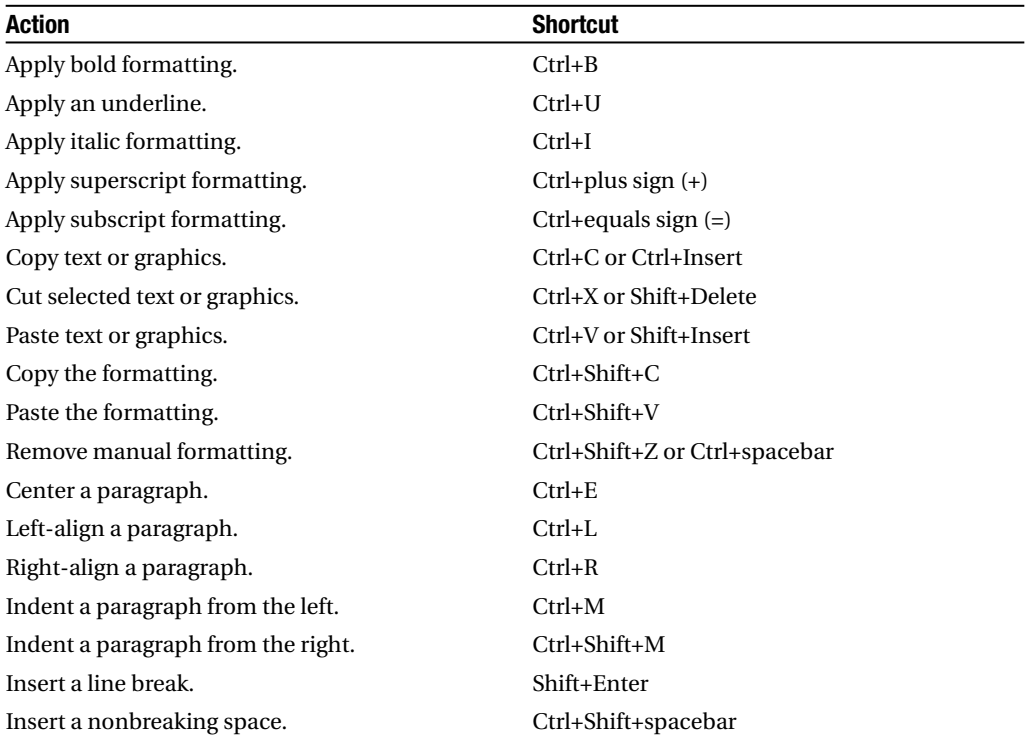

#### **Table A-3.** *Format Shortcuts*

#### **Table A-4.***Working in Code View*

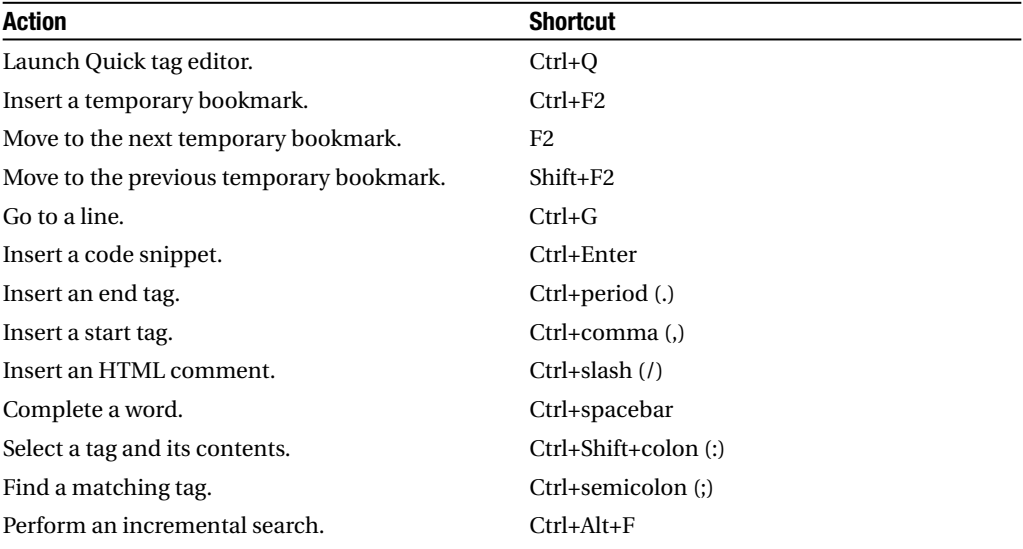

| Action                                     | <b>Shortcut</b>  |
|--------------------------------------------|------------------|
| Insert a table.                            | Shift+Ctrl+Alt+T |
| Select the next table cell's content.      | Tab              |
| Select the preceding table cell's content. | Shift+Tab        |

**Table A-5.***Working with Tables*

# Index

#### ■**A**

absolute positioning creating a two-column layout with, 174 layout problems caused by, 183 Access, 12 accessibility Americans with Disabilities Act (ADA), 288 Cynthia Says, 290 Disability Discrimination Act (UK), 288 Expression Web's accessibility checker, 288 Rehabilitation Act, Sections 508 and 504, 288 state requirements for, 288 W3C Web Content Accessibility Guidelines (WCAG), 288 Accessibility Properties dialog box, 211 Accessibility Report, 48 active state, 132 Add Choice dialog box, 260 Add Code Snippet dialog box, 76 additive color model, 128 Adobe PDF files, 97 <address> element, supplying contact information with, 96 Advanced Button control, 259 Advanced Form Properties dialog box, 272 Advanced tab, 81 align property, 139 alpha transparency, 210 Americans with Disabilities Act (ADA), 288 anchor (bookmark), 99 anchor element, 97 AOL, 9 Application Options Configure Editors tab, 51 Open With dialog box, 53 procedure for selecting a graphics editor, 52 Applied Rules section, 194 Apply Styles task pane, 19, 117, 153 color-coded system of dots, 183 renaming styles, 178 using to launch the New Style dialog box, 147 ASP.NET 2.0 adding form validation, 279 AssociatedControlID property, 278, 280

basic form-to-e-mail script, 284 C#, 275 choosing a supported programming language, 276 creating a form in, 275, 278–279, 281–283 creating an .aspx page, 275 form controls, 257 Master Pages and, 297 options for sending form results by e-mail, 284 outputting of standard XHTML, 283 postback, 284 properties available for a Label control, 278 setting control attributes using the Tag Properties task pane, 277 Standard Toolbox controls, 277 styling ASP.NET controls, 286 TextMode attribute, 279 UseSubmitBehavior property, 281 using a separately compiled code-behind page, 284 VB.NET (VB), 276, 278 Visual JavaScript (VJ#), 276 ASPEmail, 275 AssociatedControlID property, 278, 280 AT&T, 9 Attach Dynamic Web Template dialog box, 241 author meta-element, 102

Auto Style Application setting, 61 AutoThumbnail tab, 56

#### ■**B**

backbone servers, 30 Background category, 154 background color, 126 background properties, 129, 154 background-attachment property, 129 background-image property, 129, 155 background-position property, 130, 155 background-repeat property, 129, 155 Behaviors task pane, 44 <blink> element, 150 Block category, 151 block element Block category, 151 definition of, in CSS, 151

<blockquote> element, 96 blogs, 2 <body> element, 62, 65, 84, 122, 154, 235 bookmark (anchor), creating, 99 Bookmark dialog box, 39, 100 Bookmark section, 41 bookmarks, 41 border properties, setting, 158 border style, 61 border-color property, 159 border-style property, 159 border-width property, 159 box model, 163 additive and subtractive models, 163 illustration of, 163 box properties, 139, 163 <br /> element, 97 branding a website, 207 brochure websites, 3 Browsed Pages list, 99 browsers box model, 163 changing display defaults, 123 CSS 2.1 support for page layout, 171 default font selection, 72 display quirks of, 31 Firefox, 32, 221 @import statement and older browsers, 119 Internet Explorer, 6, 32, 181, 202 Internet Explorer 6, 210 Internet Explorer 7, 202 lack of kerning in, 152 making a page appear the same in all browsers, 124 Netscape, 33 Opera, 32 passing conditional comments to Internet Explorer, 202 previewing border style in a variety of browsers, 159 Safari, 33 support for CSS stylesheets, 111 translucent PNG images and, 202 understanding display defaults, 122 use of margin vs. padding, 122 BT, 9 business websites, uses and objectives, 2–3 Byte Order Marks (BOMs) addition of, to the top of each page, 56 selecting US/Western European (ISO), 56 ■**C**

C#, 275 camel case, 31 <caption> element, 169 Cascading Style Sheets. *See* CSS Cassini web server, ASP.NET 2.0 and, 80 Cell Properties dialog box, 94 cellspacing attribute, 169 CGI Formmail, 272 character set (charset), 83, 101 Checkbox control, 49 Children's Online Privacy Protection Act, 291 class applying to an element, 121 class attribute, 121 defining, 121 naming conventions, 121 Classic ASP, 80, 273 clear property, 140, 189 code completion, 58 </code><code> element, 96, 122 Code Formatting tab, 57 Code Snippets tab Add Code Snippet dialog box, 76 Code view and, 75 creating a code snippet, 76 doctypes and code snippets, 76 using code snippets, 41, 77 Code view, 20 auto indent, 55 code completion, 58 default font setting, 57 selection margin, 55 word wrap, 55 Code View section, 40 color additive color model, 128 background, 126 differences in monitor calibration, 149 hex, 128 named, 128 Netscape 4.x and, 128 RGB, 128 text color, 127 understanding color syntax, 127 using a color picker, 156 using the eyedropper to choose a color, 157 using transparency for the absence of color, 128 web-safe, 128 Color Coding tab, 58 color scheme analogous, 208 choosing, 207 complementary, 208 information resources on, 208 monochromatic, 208 primary colors, 208 split complementary (triad), 208

subject matter and, 207 using a color wheel, 208 color temperature, CRTs vs. LCDs, 127 .com TLD extension, 8 comments leaving HTML comments in code, 50 passing conditional comments to Internet Explorer, 202 commercial web hosting, benefits of, 10 Common Language Interface (CLI), 11 Compatibility Checker Report, 49 compression, lossy and lossless, 210 CompuServe, 209 conditional comments, passing to Internet Explorer, 202 Configure Editors tab, 51 Conflicts dialog box, 37 ContentPlaceHolder control, adding to a Master Page, 298 contextual selector, 137 copyright copyright meta-element, 102 displaying a copyright notice, 290 information resources on, 290 ownership of, 290 registering, 290 using the copyright symbol, 290 Create New Document option, 98 creating a masthead, 219 CSS applying the border property to the <body> element, 67 attaching a stylesheet to a web page, 112 background color, 126 background properties, 129 background-attachment property, 129 background-image property, 129 background-position property, 130 background-repeat property, 129 block element, definition of, 151 <body> element, 122 border style, 61 box model, 163 box properties, 139 browsers supporting CSS stylesheets, 111 changing browser display defaults, 123 changing styles for positioning, 68 changing the bullet style of unordered lists, 88 changing the document flow with CSS, 139 changing the number format of ordered lists, 88 changing the order of the cascade, 113 choosing a CSS schema, 147 class attribute, 121

clear property, 140, 189  $<$ code> element, 122</code> commenting out a portion of a stylesheet, 126 common values for the font-family setting, 73 comparing absolute and relative positioning, 143 contextual selector, 137 creating a font family group, 74 creating an indented block of text, 96 creating effects with overlapping elements, 141 creating horizontal rules, 161 creating styles, 63 CSS 1, 2, and 2.1, 147 .css extension, 62, 112 CSS units of measurement, table of, 131 declaration, 107 defining a CSS class, 121 defining a CSS ID, 121 defining multiple selectors with the same property values, 135 defining page elements, 122 definition of, 107 <div> element, 121 document-level styles, 111–112 embedded stylesheets, 111, 113 external stylesheets, 62, 111 float property, 139 general syntax, 59 grouping background properties together, 130 hex color, 128  $\langle$ hr /> element, 161 <html> element, 122 HTML page design before stylesheets, 109 id attribute, 121 @import statement, 112, 119 importing a stylesheet into a web page, 112 inheritance, 119 inline styles, 62, 111–112 keeping presentation elements in one style block, 70 lack of a default size unit in, 132 linking a stylesheet to a web page, 113 links and underlining, 149 margin attribute, 123 named colors, 128 opening and closing curly brackets, 107 padding attribute, 123 passing conditional comments to Internet Explorer, 202 position property, 140 position: absolute, 140

CSS, *continued* position: relative, 142 properties accepting multiple values, 125 property, 59, 108 pseudo-classes, 67 resolving CSS style conflicts, 113 RGB color, 128 selectors, 59, 107 separating content from presentation, 91, 109 setting properties and values, 122 <span> element, 121 specificity, 119 specifying a length value, 131 specifying a percentage value, 131 style blocks, 62, 111 stylesheets, advantages of, 108–111 styling multiple selectors, 136 summarizing the cascade order, 120 <table> element, 168 text color, 127 three components of, 59 understanding browser display defaults, 122 understanding color syntax, 127 understanding the cascade, 113, 115–118 using <div> elements to create page sections, 121 using a distinct style for one page section, 120 using a flow layout, 139 using a nonbreaking space, 142 using CSS shorthand, 61 using stylesheets to keep website branding consistent, 230 value, 59, 108 web-safe colors, 128 white-space: nowrap attribute, 153 white-space: pre attribute, 153 writing a custom class for a hyperlink with a pseudo-class, 134 writing styles in the <head> section of a page, 62 .css extension, 62, 112 CSS Properties task pane, 19, 175 Applied Rules section, 163, 194 two sections of, 162 using to write your own CSS, 162 CSS Reports, 49 CSS tab, 59 Auto Style Application setting, 61 using the <br/>body> element as a selector, 67 CSS Tab Styles, changing the setting of, 63 curly brackets, opening and closing, 107 Cynthia Says, 290

#### ■**D**

Data Protection Act (UK), 291 Database tab, 81 declaration, 107 default document name, 29 Default Fonts tab, 56 Define in drop-down box, 149 definition lists, 91 Design view, 20, 28 changing margin and padding in, 165 changing the font displayed in, 57 inserting a line break using Ctrl+Enter, 97 digital certificates, 8 Directive on Data Protection (EC), 291 Disability Discrimination Act (UK), 288 display property, 182 display: inline property, 222 <div> element, 68, 175 definition of, 61 dividing a page into sections, 121, 172 doctitle region, 234, 238–239 doctype, 20, 33 definition of, 83–84 HTML 3.2 or earlier, 84 HTML 4.01 Transitional, 84 XHTML 1.0 Transitional, 84 document tabs, 20 Document window, 20 document-level styles, 111–112 domain forwarding, 9 Domain Name System (DNS), 30 domain names checking the availability of, 6 choosing, 6 .com TLD extension, 8 country codes, 7 country-specific domain extensions, 8 digital certificates and .pro registration, 8 domain forwarding, 9 Global Name Registry, 7 length limitations of, 6 .name TLD extension, 7 .pro TLD extension, 8 registering, 7 registrars, 6, 8 Registry Pro, 8 restricted and unrestricted, 7 second-level domains, 7 subdomains, 7 third-level domains, 7 top-level domains (TLDs), types available, 7 Dreamweaver Web Templates, 233 Drop-Down Box Properties, 260 Dynamic Web Templates (DWTs) adding editable regions, 236, 239 advantages of, 233, 255

applying to a page with content, 247 applying to an existing page, 241 Attach Dynamic Web Template dialog box, 241 attaching to web pages, 241 <body> element, 235 changing an attached DWT, 253 choosing a naming convention for editable regions, 236 comparison to Master Pages, 297, 312 creating, 234 creating a new page from, 243 creating editable regions in the body section, 238 as a design-time tool, 234 detaching a page from, 252 doctitle region, 234, 238–239 dragging and dropping on to an existing page, 243 Dreamweaver Web Templates, 233 Editable Regions dialog box, 236, 240 editing, 251 ensuring consistency between pages, 234 Expression DWTs as working in Dreamweaver, 234 <head> element, 234 headblock region, 240 making global changes to a website, 234 marking page areas as editable regions, 233 <meta> element, 239, 250 moving content between editable regions, 249 New Region drop-down menu, 249 null links, 251 preparing an existing page for, 245 preventing editable regions that collapse, 250 removing editable regions, 237 republishing changed pages, 234 retaining page-level styles, 250 saving templates in a Templates folder, 234 selecting Manage Editable Regions to add content regions, 236 server-side scripting and, 242, 248 <title> element, 238, 250 updating pages attached to, 251 uploading not required, 234 using locked areas, 233

#### ■**E**

e-commerce websites, 2 E-mail Address option, 101 Edit Browser List option, 32 Edit Hyperlink dialog box, 241

Edit menu Bookmark dialog box, 39 Bookmark section, 41 changing the margin and padding around an HTML element, 43 Code View section, 40 Hyperlinks section, 41 IntelliSense section, 41 menu items, 39 Quick Tag bar, 44 Quick Tag Editor, 39 Refresh, 44 setting the display mode for the main document window, 42 Styles toolbar, 44 Tag Management section, 40 Visual Aids, options for, 42 editable regions, 233 Editable Regions dialog box, 236, 240 Elementz, 349  $<$ em $>$ tag, 55 em, definition of, 72 embedded stylesheets, 111, 113 Empty Web Site option, 27 error message, 404 (file not found), 30–31 Expression Web Byte Order Marks (BOMs), 56 Cassini web server, 80 choosing a default installation, 13 Code view, 20 default character set, 75 default installation location, 13 Design view, 20, 28 disabling right-click functions, 290 doctype, 20 Document window, 20 Dynamic Web Templates (DWTs), 18 extending through add-ons, 50, 347 FrontPage Server Extensions (FPSE), 12 installing, 13 installing the ASP.NET web server, 15 installing the VBScript editor, 15 IntelliSense, 11 interface features, 16 keyboard shortcuts, 350 Linux-based vs. Windows-based web servers, 11 menu bar, 17 minimum screen resolution recommended, 13 operating systems supported, 13 performing a custom installation, 13 setting the default Code view configuration, 40 setting the default fonts, 56 Split view, 20, 28

Expression Web, *continued* Status bar, 22 synchronizing a website, 36 task panes, 18 Undo option, 33 using a third-party FTP program, 34 using an external graphics editor, 51 using the built-in FTP client, 34 UTF-8 encoding, 56, 75 Visual Aids, 22 Web Site view, 20 Windows Vista, 13 Windows XP, Service Pack 2, 13 external stylesheets, 111 attaching using a relative link, 62 detaching before removing Unused Styles, 49 importing, 63

#### ■**F**

File menu Edit Browser List option, 32 menu items, 25 New option, 26 New Page option, 26 New Web Site option, 26 Preview in Browser option, 26, 31 Publish option, 26, 33 file names, using lowercase letters and hyphens in, 30 File Transfer Protocol (FTP), 9, 33 Login Credentials dialog box, 35 using to publish a website, 35 File Upload Properties dialog box, 262 Firefox, 32, 221 fixed-width layout, 203 float property, 139 effect of the clear property on, 190 image alignment and, 212 replacing the HTML align attribute, 185 using instead of the position: absolute property, 185 flow layout, definition of, 139 fluid layout, 203 Folder List, displaying local site files, 18–19 Folders item, 78 <font> element, as deprecated, 85 Font Families tab, 70 <font> tag, cleaning up in imported files, 49 fonts Arial, 73 Courier and Courier New, 74 creating a font family group, 74 default selection for browsers, 72 em, definition of, 72 font-family definition, 108

Georgia, 73 guidelines for using, 74 handling multiple-word font names, 74 Helvetica, 73 including a font not installed on your computer, 75 including a generic font family in a font value list, 74 lack of kerning in browsers, 152 listing multiple font choices for visitors, 74 monospace and monotype, 72 Tahoma, 73 three major families of web fonts, 72 Times New Roman, 72 using serif fonts at small sizes, 72 Verdana, 73 <form> element, 257, 271 Form Field Properties dialog box, 258, 266 form handler, definition of, 270 Form Properties dialog box, 262, 270 form-processing bots, 271 Format menu automatic reuse of existing styles, 46 Dynamic Web Template option, 46 Font drop-down, 70 Master Page option, 46 menu items, 45 Remove Formatting option, 45 Format toolbar, 68 autogenerated styles and autoincrement, 148 creating styles, 17, 63, 147 forms Add Choice dialog box, 260 adding hidden field name and value pairs, 262 Advanced Button control, 259 Advanced Form Properties dialog box, 272 ASP.NET 2.0 form controls, 257 ASPEmail, 275 associating a label with a form field, 259 basic form-to-e-mail script using ASP.NET code, 284 CGI Formmail, 272 checking with a web host regarding e-mail forms, 284 Classic ASP page for processing a contact form, 273 creating a fieldset, 260 creating a simple contact form, 266 creating an .aspx page, 275 creating an ASP.NET 2.0 form, 275, 278–279, 281–283 dragging <form> elements from the Toolbox, 257 Drop-Down Box Properties, 260

File Upload Properties dialog box, 262 <form> element, 257, 271 form field, 257 Form Field Properties dialog box, 258, 266 form handler, definition of, 270 Form Properties dialog box, 262, 270 form-processing bots, 271 forms-processing scripts, 273 Group Box control, 260 Group Box Properties dialog box, 260 hosting on a Linux server, 274 hosting on a Windows 2000/Windows 2003 server, 273 HTML <form> element, 257 Input (Button) control, 259, 261 Input (Checkbox) control, 261 Input (File) control, 262 Input (Hidden) control, 262 Input (Image) control, 263 Input (Password) control, 264 Input (Radio) control, 264 Input (Reset) control, 264 Input (Submit) control, 264 Input (Text) control, 264 Label control, 265 <label> element, 259 <legend> element, 260 naming convention for form fields, 258 Option Button Properties dialog box, 264 password text box, 264 PHP page for processing a contact form, 274 PHP Send Mail, 274 Picture Properties dialog box, 263 postback, 257 processing, 270 Programming Language drop-down menu, 276 Push Button Properties dialog box, 261 required elements, 257 reserved words for field names, 258 sendfile.php, 274 sending form results by e-mail, 271 sendmail.asp, 273 sendmail.php, 274 styling ASP.NET controls, 286 submit button, 257 Tag Properties dialog box, 286 Text Area control, 265 TextArea Box Properties dialog box, 268 Toolbox, Form Controls section, 257 using ASP.NET 2.0 to add form validation, 279 using FPSE to process a web form, 270, 272 Windows server support for CDONTs, 273 FrontPage, importing content from, 49 FrontPage Server Extensions (FPSE), 12, 33 processing a web form with, 270, 272 publishing using HTTP, 36 remembering the user ID/password when publishing a site, 35 Remote Web site location field, 35 using to publish a website, 35

#### ■**G**

gamma of monitors, 127 gateway computers, 30 General tab, 54, 79 General Tools section, 48 GeoCities, 9 GIF (Graphics Interchange Format), 209 Global Name Registry, 7 Google, 102 AdWords, 234 Checkout, 2 Sitemaps, 347 Group Box Properties dialog box, 260

### ■**H**

 $\text{th1}$  tag, 85 hand cursor, 201 <head> element, 66, 84, 112, 234 headblock region, 240 header markup, 85 hex color, 128 HIPPA, 291 horizontal rules, creating, 161 hover state, 132 <hr /> element, 161 href attribute, 97 HTML <address> element, 96 align property, 139 alternate language page, 105 anchor (bookmark), 99 anchor element, 97 attaching a stylesheet to a web page, 112 automatic highlighting of invalid or incompatible HTML, 55 background color, 126 background properties, 129 background-attachment property, 129 background-image property, 129 background-position property, 130 background-repeat property, 129 <blink> element, 150 <blockquote> element, 96 <body> element, 62, 84, 122 box properties, 139 <br /> element, 97 browsers supporting CSS stylesheets, 111 HTML, *continued* <caption> element, 169 cell padding and cell spacing, 168 cellspacing attribute, 169 changing browser display defaults, 123 changing the document flow with CSS, 139 changing the margin and padding around an element, 43 character set (charset), 83, 101 class attribute, 121 clear property, 140, 189  $<$ code> element, 96, 122 commenting out a portion of a stylesheet, 126 comparing absolute and relative positioning, 143 contextual selector, 137 creating a list, 89 creating an indented block of text, 96 creating effects with overlapping elements, 141 creating headers for a website, 86 creating hyperlinks, 97 creating ordered, structured pages, 83 CSS 1, 2, and 2.1, 147 CSS properties accepting multiple values, 125 CSS styles and the <head> section of a page, 62 CSS units of measurement, table of, 131 declaration, 107 defining a CSS class, 121 defining a CSS ID, 121 defining multiple selectors with the same property values, 135 defining page elements, 122 definition lists, 91 <div> element, 121 document-level styles, 111–112 embedded stylesheets, 111, 113 external stylesheets, 111 float property, 139 <font> element, as deprecated, 85 <form> element, 257 grouping background properties together, 130 <h1> tag, 85 <head> element, 84, 112 header markup, 85 hex color, 128 href attribute, 97 <html> element, 83–84, 122 hyperlinks, 97 id attribute, 121 <image> element, Mosaic's introduction of, 208

@import statement, 112, 119 importing a stylesheet into a web page, 112 inheritance, 119 inline styles, 111–112 <label> element, 259 language, 102 <legend> element, 260 <link> element, 105 linking a stylesheet to a web page, 113 lists, types of, 88 making relevant headers, 86 margin attribute, 123 meta-elements, 101 named colors, 128 Netscape 4.x, 113 <noscript> element, 105–106 opening and closing curly brackets, 107 Optimize HTML dialog box, 49 ordered lists, 88 <p> element, 84 padding attribute, 123 page design before stylesheets, 109 position property, 140 position: absolute, 140 position: relative, 142 <pre> element, 96 property, 108 reserved words for form field names, 258 resolving CSS style conflicts, 113 RGB color, 128 <script> element, 105 search engines and properly structured sites, 86 selector, 107 setting properties and values, 122 <span> element, 121 specificity, 119 specifying a length value, 131 specifying a percentage value, 131 style blocks, 111–112 <style> element, 105, 111–112 stylesheets, advantages of, 108–111 styling multiple selectors, 136 tables, 91 text color, 127 <title> element, 78, 99, 101 <ul> element, 196 understanding browser display defaults, 122 understanding color syntax, 127 understanding how to use structural markup, 86 unordered lists, 88 using <div> elements to create page sections, 121

using a distinct style for one page section, 120 using a flow layout, 139 using a nonbreaking space, 142 using an e-mail hyperlink, 101 value, 108 web-safe colors, 128 whitespace, removing in code, 50 http-equiv browser instructions character set (charset), 101 language, 102 Hyperlink Properties dialog box, 224 Hyperlink reports, 293 Hyperlink view, 294 hyperlinks adding an underline to a moused-over link, 133 anchor element, 97 changing a hyperlink from inline to block, 199 creating, 97 creating a hyperlink to a new page, 224 distinguishing a link from ordinary text, 132 four pseudo-classes for indicating link state, 132 href attribute, 97 Hyperlink Properties dialog box, 224 Insert Hyperlink dialog box, 98 showing a hand cursor for a mouseover action, 201 types of, 97 writing a custom class for a hyperlink with a pseudo-class, 134 Hyperlinks item, 79 Hyperlinks section, 41

#### ■**I**

ID applying to an element, 121 defining, 121 id attribute, 121 naming conventions, 121 <image> element, Mosaic's introduction of, 208 images Accessibility Properties dialog box, 211 alpha transparency, 210 alternative text, 210–211 browser support for translucent PNG images, 202 clip art, disadvantages of, 209 copyright considerations, 209 creating a masthead, 219 float property and image alignment, 212 GIF (Graphics Interchange Format), 209

height and width, 210 index transparency, 209 investing in a graphics editor, 208 JPG/JPEG (Joint Photographic Experts), 209 location, 210 lossy and lossless compression, 210 Netscape 4, 210 overcompression and artifacts, 210 photos, tips for using, 209 PNG (Portable Network Graphics), 161, 210 recommended image formats for websites, 209 relating images to a site's content and goals, 208 requirements for inserting on web pages, 210 stock photos, 209 translucent effects, 210 using an empty alt attribute, 223 using original graphics, 209 Web Image Formats filter, 213 iMail, 11 @import statement, 112, 119 index transparency, 209 index.html, 29 information websites, 2 inheritance, 119 inline styles, 62, 111–112 effects of using, 65 using sparingly, 118 Input (Button) control, 259, 261 Input (Checkbox) control, 261 Input (File) control, 262 Input (Hidden) control, 262 Input (Image) control, 263 Input (Password) control, 264 Input (Radio) control, 264 Input (Reset) control, 264 Input (Submit) control, 264 Input (Text) control, 264 Insert Hyperlink dialog box, 98, 196 Insert menu, items in, 44 Insert Table dialog box, 167 Insert Table menu, 167 Instantfx.net, 349 IntelliSense, 11, 41 IntelliSense tab, support for ASP.NET 2.0, 58 Internet Explorer, 32 display bug, 181 length limitations on domain names, 6 passing conditional comments to, 202 using a different background from other web browsers, 202 Internet Explorer 6, 210

Internet Explorer 7 fixes for CSS rendering bugs, 202 support for PNG image format, 202 Internet Protocol (IP) address, 6 Internet Service Provider (ISP), website hosting, 9

#### ■**J**

JavaScript, using for client-side scripts, 106 JPG/JPEG (Joint Photographic Experts), 209 Juicy Studio, 127

#### ■**K**

keyboard shortcuts Code view shortcuts, table of, 352 format shortcuts, table of, 352 interface and new page management shortcuts, table of, 351 standard Windows shortcuts, table of, 350 table shortcuts, 353 Krug, Steve, 292

#### ■**L**

Label control, 265 <label> element, 259 language, http-equiv browser instructions, 102 Language tab, setting to US/Western European (ISO), 81 Layout category clear property, 185 clip property, 185 cursor property, 185 differences between hidden and collapse, 184 display property, 184 float property, 185 overflow property, 185 providing scroll bars, 185 visibility property, 184 Layout Tables task pane, 169 legal issues accessibility checker in Expression Web, 288 accessibility laws applying to websites, 287–288 Americans with Disabilities Act (ADA), 288 Children's Online Privacy Protection Act, 291 copyright laws, 287, 290 Cynthia Says, 290 Data Protection Act (UK), 291 Directive on Data Protection (EC), 291 Disability Discrimination Act (UK), 288 disabling right-click functions, 290 HIPPA, 291

human- and machine-readable privacy policies, 291 licensing requirements, 287, 292 P3P policy, 291 Personal Information Protection and Electronic Documents Act (Canada), 291 privacy policies, 287, 291 Rehabilitation Act, Sections 508 and 504, 288 state requirements for accessibility, 288 W3C Web Content Accessibility Guidelines (WCAG), 288 <legend> element, 260 letter-space, 153 licensing, 287, 292 <link> element, types of link relationships, 105 link state, 132 Linux (Unix) servers case sensitivity of, 30 encoding a space as %20, 30 List category, 192 lists changing a bullet style using CSS, 88 changing a number format using CSS, 88 creating, 89 creating a list as a menu using contextual selectors, 192 definition of, 91 ordered, 88 term and definition parts, 91 types of, 88 unordered, 88 using for site navigation, 192 local website changing the folder location of, 27 choosing a screen resolution for previewing, 32 choosing between .htm and .html extensions, 30 creating, 25–27 creating a new web page, 28 default document name, 29 index.html, 29 managing relative file paths, 26 necessity for, 26 options for publishing a site, 34 Page Properties dialog box, 28 procedure for publishing, 37 synchronizing a website, 36 testing in a real web browser, 31 transferring local web pages to a production server, 34 using F12 to preview, 33 using meaningful file and folder names, 30 Lorem Ipsum text, obtaining online, 217

#### ■**M**

Macintosh, Safari browser, 33 Manage Content Regions dialog box, 302, 311 Manage Editable Regions, 236 Manage Microsoft ASP.NET Content Regions, 301, 309 Manage Styles task pane, 19, 158, 230 color-coded system of dots, 183 renaming styles, 178 using to launch the New Style dialog box, 147 margin, changing in Design view, 165 margin attribute, 123 Margins and Padding Visual Aids, enabling, 165 Master Pages adding, deleting, and renaming ContentPlaceHolders, 298, 302 adding, removing, and modifying controls, 299 basing content delivery on the user's login status, 297 changing the default page title, 299 comparison to DWTs, 297, 312 creating a nested Master Page, 308–311 creating a new Master Page, 298 creating content pages using a Master Page, 305–306, 308 creating from an existing HTML page, 299–300, 302–305 having parent and child masters, 297, 308 keeping .master as the file extension, 298 Manage Content Regions dialog box, 302, 311 managing server control references and URLs, 297 Master Page option, 46 placing the primary site stylesheet, 304 selecting Manage Microsoft ASP.NET Content Regions, 301, 309 selecting the Create from Master Page menu option, 305 selecting the page language, 305 updating the primary and secondary masters, 312 using View Source in your browser, 308 web server support for ASP.NET 2.0 required, 297 menu bar, 17 menus, 207 adding mouseover behavior, 223 turning an unordered list into a horizontal menu, 222 <meta> element, 239, 250 <meta> tag, 77

meta-elements adding with the Page Properties dialog box, 102 author, 102 copyright, 102 description, 102 http-equiv browser instructions, 101 keywords, 102 robot, 102 Microsoft Access, 12 Excel, 93 Office 2007, 13 Paint, 51 Script Editor, 50 SQL Server, 12 Windows Vista, 13 Windows XP, Service Pack 2, 13 Word, 45 Modify Style dialog box, 154, 200 border-color property, 159 border-style property, 159 border-width property, 159 Box category, 163 Layout category, 184 Position category, 174 setting border properties, 158 setting box properties, 163 Modify Styles task pane, 153 Mono Project, website of, 11 Mosaic, 208 MSN Live Search, 102 mystery-meat navigation, 207

#### ■**N**

.name TLD extension, 7 named colors, 128 naming conventions camel case, 31 file and folder names, 31 naming style sheets, 31 Neilson, Jacob, 292 Netscape 4.x, 113, 128, 210 New option, 26 New Page option, 26 New Region drop-down menu, 249 New Style dialog box, 179, 196, 201 Background category, 154 background-image, 155 background-position, 155 background-repeat, 155 Block category, 151 Box category, 163 color drop-down list, 149 Define in drop-down box, 149 Description section, 150

New Style dialog box, *continued* Font category, 148 font-family drop-down list, 149 font-variant drop-down list, 149 inline elements, 152–153 launching, 148 Layout category, 184 letter-space, 153 More Colors option, 156 Preview section, 150, 156 selecting a font category, 150 Selector box, 148 Selector drop-down list, 156, 168 setting background properties, 154 setting box properties, 163 Table category, 168 text-align, 152 text-indent, 153 text-transform drop-down list, 149 vertical-align, 152 white-space, 153 word-space, 153 New Table dialog box, available style options, 168 New Web Site option, 26 no-right-click scripts, 290 nonbreaking space, 142, 169, 250 <noscript> element offering alternative navigation with, 106 using meaningfully, 106 null links, 251

#### ■**O**

Open With dialog box, 53 Opera, 32 Optimize HTML dialog box options not recommended for use, 50 Remove Comments section, 50 Remove Whitespace section, 50 using, 49 Option Button Properties dialog box, 264 Orange, 9 ordered lists, 88 Outlook, 11

#### ■**P**

<p> element, 84 P3P policy, 291 padding, 43 changing in Design view, 165 padding attribute, 123 Page Editor Options, 40, 74, 120, 214 AutoThumbnail tab, 56 Code Formatting tab, 57 Color Coding tab, 58 CSS tab, 59

Default Fonts tab, 56 dialog box, 147 document-level styles, 111 Font Families tab, 70 General tab, 54 IntelliSense tab, 58 Picture tab, 56 Ruler and Grid tab, 56 page layout adding a two-column layout, code example, 226 creating a centered, fixed-width layout, 204 creating a hyperlink to a new page, 224 creating a masthead, 219 creating a two-column layout using absolute positioning, 174 CSS 2.1 support for, in current browsers, 171 establishing a distinctive look and feel, 217 fixed-width layout, definition of, 203 fluid layout, definition of, 203 layout problems caused by absolute positioning, 183 positioning copyright information, 189 restricting the width of a page, 204 starting with the basic page-level defaults, 218 turning an unordered list into a horizontal menu, 222 two common types of, 171 using <div> elements to divide a page into sections, 172 using stylesheets to keep website branding consistent, 230 Page Properties dialog box, 28, 68, 239, 299 Custom tab, 102 General tab, 102–103 Paint.NET, downloading, 51 Paragraph dialog box, 68 password text box, 264 PayPal buttons, adding, 347 PDF files, 97 Personal Information Protection and Electronic Documents Act (Canada), 291 personal websites, uses and objectives, 2 PHP, 80 PHP Send Mail, 274 Picture dialog box, 213 Picture File Types dialog box, 56 Picture Properties dialog box, 263 Picture tab, 56 Pictures toolbar, 212 placeholder text, 217 PNG (Portable Network Graphics), 161, 202, 210

POP3 mail services, 11 Position category absolute option, 174 creating a two-column layout using absolute positioning, 174 fixed option, 174 relative option, 174 position property, 140 position: absolute, 140 position: relative, 142 postback, 257, 284 <pre> element, 96 Preferences section, 51 Preview in Browser option, 26, 31 Preview Tab, 80 privacy policies, 287 advisability of having, 291 Children's Online Privacy Protection Act, 291 collecting anonymous information about site visitors, 291 Data Protection Act (UK), 291 Directive on Data Protection (EC), 291 HIPPA, 291 human- and machine-readable versions, 291 P3P policy, 291 Personal Information Protection and Electronic Documents Act (Canada), 291 specifying the data encryption type used, 291 types of, 291 .pro TLD extension, 8 Program Management section, 50 Programming Language drop-down menu, 276, 298 Properties Summary tab, 79 property, 59, 108 pseudo-classes active state, 132 adding an underline to a moused-over link, 133 hover state, 132 inheritance from the <a> element, 132 link state, 132 listed order of, 67, 132 visited state, 132 Publish option File Transfer Protocol (FTP), 33 FrontPage Server Extensions (FPSE), 33 Remote Web Site Properties dialog box, 34 synchronizing a website, 36 web host's preinstalled files/folders, 36 Push Button Properties dialog box, 261

#### ■**Q**

Quick Link bar, 65 Quick Tag bar, 20, 44, 68, 87, 119, 175, 247 Quick Tag Editor, 39, 266–267

#### ■**R**

Recalculate Hyperlinks item, 79 Reformat HTML option, restoring text indenting, 50 Refresh, 44 registrars, 6, 8 Registry Pro, 8 Rehabilitation Act, layman's guide to, 288 Remote Web Site item, 79 Remote Web Site Properties dialog box, 34 Remove Formatting option, 45 Remove Generated HTML section, 49 Remove Unused Content section, 49 Reports item, 79 Reports section, 48 RGB color, 128 Road Runner, 9 robot meta-element, 102 Ruler and Grid tab, 56

### ■**S**

Safari, 33 screen readers, 211 <script> element, 105 scripting folders, 38 scroll bars, providing, 185 search engine optimization (SEO), 102–103 Search Engine Watch, 102 search engines description meta-element, 102 Google, 102 ISP-provided sites and, 9 keywords meta-element, 102 MSN Live Search, 102 page description and, 29 properly structured sites and, 86 search engine optimization (SEO), 102–103 Search Engine Watch, 102 Yahoo!, 102 second-level domains, 7 Section 508 accessibility, 48 Secure Socket Layer (SSL), 10 selectors, 107 class, 60 HTML element, 60 ID, 60 sendfile.php, 274 sendmail.asp, 273 sendmail.php, 274

server-side scripting, 9 Set Language option, 48 site map, 4, 106 Site menu Advanced tab, 81 Database tab, 81 Folders item, 78 General tab, 79 Hyperlinks item, 79 Language tab, 81 links and disabling metafiles, 79 Preview Tab, 80 Properties Summary tab, 79 Recalculate Hyperlinks item, 79 Remote Web Site item, 79 Reports item, 79 Site Settings item, 79 Web Site tab, 78 site navigation, 207 Site Settings item, 79 Site Settings Language tab, 55 Site Summary reports, 295 SMTP mail services, 11 <span> element, 121 definition of, 61 specificity, 119 spell-checker, 48 spelling options, 55 Split view, 20, 28 Spool, Jared, 292 SQL Server, 12 Status bar, 22 <strong> tag, 55 structural.html, downloading, 147 style block, 62, 112 <style> element, 105, 111–112 styles, creating, 63 Styles toolbar, 44 creating new styles with, 147 stylesheets advantages of, 108–111 attaching to web pages, 112 .css extension, 112 embedded, 111, 113 importing into a web page, 112 linking to a web page, 113 subdomains, 7, 9 submit button, 257

#### ■**T**

<table> element, 168 Table Properties dialog box, 168 tables adding a nonbreaking space to table cells, 169 adding comment tags, 169

<caption> element, 169 captions, 91 Cell Properties dialog box, 94 changing the vertical alignment in table cells, 169 column and row headers, 91 creating, 92, 167 designers' abuses of, 91, 110 Insert Table menu, 167 Layout Tables task pane, 169 not using tables for page layout, 170 <table> element, 168 Table Properties dialog box, available style options, 168 turning a data cell into a header cell, 94 using for data presentation, 91 Tag Management section, 40 Tag Properties dialog box, 286 Tag Properties task pane, 19, 162, 266, 277 task panes Apply Styles, 19 CSS Properties, 19 Folder List, 19 Manage Styles, 19 Tag Properties, 19 Toolbox, 19 templates Dreamweaver Web Templates, 233 Dynamic Web Templates (DWTs), 233 purpose of, 233 saving templates in a Templates folder, 234 server-side templates, 233 types of, 233 Text Area control, 265 text color, 127 text-align, 152 text-indent, 153 TextArea Box Properties dialog box, 268 TextMode attribute, 279 third-level domains, 7 title attribute, 149 <title> element, 78, 99, 101, 238, 250 Toolbox task pane, 19, 44. 257 Tools menu Accessibility Report, 48 Application Options, 51 changing the language of a section of text, 48 Checkbox control, 49 Compatibility Checker Report, 49 CSS Reports, 49 General Tools section, 48 Optimize HTML dialog box, 49 Page Editor Options, 40, 54 Preferences section, 51

Program Management section, 50 Remove Generated HTML section, 49 Remove Unused Content section, 49 Reports section, 48 running the spell-checker and setting spelling options, 48 Set Language option, 48 top-level domains (TLDs), types available, 7 Tripod, 9

#### ■**U**

<ul> element, 196 Undo option, 33 unordered lists, 88 upload managers, 9 usability creating a clear visual hierarchy, 292 guidelines for, 292 Hyperlink reports, 293 Krug, Steve, 292 making links visually distinctive, 292 Neilson, Jacob, 292 Site Summary reports, 295 Spool, Jared, 292 testing a website for usability, 293 using website conventions, 292 user variables, definition of, 104 UseSubmitBehavior property, 281 UTF-8 encoding, 56, 75 UTF-16 encoding, 56

#### ■**V**

value, 59, 108 VB.NET (VB), 276, 278 vertical-align, 152 View menu, items in, 42 Virtual PC downloading from Microsoft, 33 running with a second operating system, 33 VisiBone, 127 visited state, 132 Visual Aids, 22 Margins and Padding Visual Aids, enabling, 165 options for, 42 Visual Basic Editor, 50 Visual JavaScript (VJ#), 276 Visual Studio, 284 Visual Web Developer Express, 284

#### ■**W**

W3C validator, 49 W3C Web Content Accessibility Guidelines (WCAG), 127, 288 watermarks, 130

Web Accessibility Initiative (WAI), 48 web hosting ASP.NET 2.0, 11 checking for the supported database and server-side tools, 12 commercial web hosting, 10 domain forwarding, 9 File Transfer Protocol (FTP), 9 hosting using a subdomain name, 9 ISP hosting, 9 Linux-based vs. Windows-based web servers, 11 POP3 mail services, 11 portals offering free hosting, 9 recommended features in a web host, 11 search engines and ISP-provided sites, 9 Secure Socket Layer (SSL) encryption, 10 server-side scripting, 9 SMTP mail services, 11 upload managers, 9 Web Image Formats filter, 213 web pages adding meta-elements with the Page Properties dialog box, 102 alternate language page, 105 anchor (bookmark), 99 attaching stylesheets to, 112 backing up before changing, 245 <body> element, 84 branding a website, 207 Browsed Pages list, 99 browsing recently viewed web pages, 99 changing browser display defaults, 123 character set (charset), 83, 101 creating a back-to-top bookmark, 99 creating a centered, fixed-width layout, 204 creating a hyperlink to a new page, 224 creating a list, 89 creating a two-column layout using absolute positioning, 174 creating an indented block of text, 96 creating headers for a website, 86 creating ordered, structured pages with HTML, 83 CSS 2.1 support for page layout in current browsers, 171 definition lists, 91 doctype declaration, 83–84 E-mail Address option, 101 ensuring sufficient text contrast, 127 <head> element, 84 head section, contents of, 83 header markup, 85 HTML 3.2 or earlier doctype, 84 HTML 4.01 Transitional doctype, 84

web pages, *continued* <html> element, 83–84 http-equiv browser instructions, 101 hyperlinks, 97 image requirements, 210 language, 102 lists, types of, 88 making a page appear the same in all browsers, 124 making relevant headers, 86 margin attribute, 123 menu and site-navigation conventions, 207 mystery-meat navigation, 207 Netscape 4.x, 113 ordered lists, 88 padding attribute, 123 required elements, 83 restricting the width of a page, 204 screen readers and alt text in images, 211 search engines and properly structured sites, 86 site map, 106 structuring, 84 tables, 91 <title> element, 99, 101 understanding browser display defaults, 122 understanding how to use structural markup, 86 unordered lists, 88 using <div> elements to create page sections, 121 using an e-mail hyperlink, 101 using color in, 126 using JavaScript for client-side scripts, 106 using stylesheets to keep website branding consistent, 230 validating, 211 watermarks, 130 XHTML 1.0 Transitional doctype, 84 web servers, Linux-based vs. Windowsbased, 11

Web Site tab, 78 Web Site view, 20 WEBASSIST, PayPal buttons, 347 WebDAV, as a rarely used option, 35 web-safe colors, 128 websites blogs, 2 brochure sites, 3 checking domain name availability, 6 choosing a domain name, 6 creating a site map, 4 determining your site's goals and requirements, 1 e-commerce sites, 2 information sites, 2 objectives for business sites, 2–3 objectives for personal sites, 2 picturing your ideal target visitors, 3 planning your content, 4 registrars, 6, 8 structuring your site, 4 suggestions for improving, 12 understanding your target audience, 1 white-space: nowrap attribute, browser support for, 153 white-space: pre attribute, browser support for, 153 Windows Desktop Search, 230 Windows Mail, 11 Windows servers, case insensitivity of, 30 Windows Vista, 13 Windows XP, Service Pack 2, 13 word-space, 153 Wrap Tag, 175

#### ■**X**

XHTML case sensitivity of, 31 outputting of, by ASP.NET 2.0, 283 XHTML 1.0 Transitional doctype, 33, 84

#### ■**Y**

Yahoo!, 9, 102